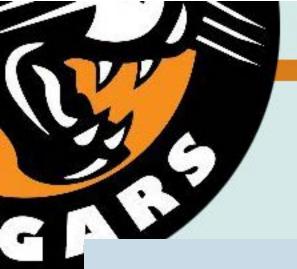

## **Schoology - Student Guide**

**Getting Started** 

First, login to Schoology: <u>cabrillo.schoology.com</u> (IMPORTANT! Use your SCHOOL Gmail account.)

To learn more about how to use and navigate SCHOOLOGY, check out the following tutorials:

- O1 Getting Started.
- O2 Checking Grades
- O3 Accessing and Submitting Assignments.
- O4 Accessing and Using Resources.
- More About Messages and Notifications.
- 06 How to Manually Join a Course